# **ElegantPaper: 一个优美的 LAT<sub>E</sub>X 工作论文模板**

Ethan DENG Fudan University Dongsheng DENG PA Technology

ElegantLAT<sub>E</sub>X 项目组

版本:0.10

[日期:](https://elegantlatex.org/)2022 年 4 月 9 日

#### 摘 要

本文为 ElegantPaper 的说明文档。此模板基于 LATEX 的 article 类,专为工作论文写作而设计。 设计这个模板的初衷是让作者不用关心工作论文的格式,专心写作,从而有更加舒心的写作 体验。如果你有其他问题、建议或者报告 bug,可以在 GitHub::ElegantPaper/issues 留言。如 果你想[了解更多](https://github.com/ElegantLaTeX/ElegantPaper/) ElegantLATEX 项目组设计的模板,请访问 GitHub::ElegantLaTeX。

关键词: ElegantL<sup>AT</sup>FX, 工作论文, 模板

# **1** 模板使用须知

#### **1.1** 注意事项

时隔两年,本模板迎来更新,中间发生了很多变化,两个主要变化是参考文献与字体设定, 使用前请务必仔细阅读本文档。

文献部分:我们将 bibtex 的默认文献编译方式改为 biblatex,不过我们也提供了两个后端, bibend=biber 和 bibend=bibtex。特别需要注意的是, 从 0.10 开始, 文献文件改为 reference .bib,与 ElegantBook 保持一致,而参考文献的引文样式等更多格式,请参考后文参考文献部分, 更多样式可以参考 biblatex 文档。

字体部分,我们将 newtxtext 宏包的支持方式改为了字体名称设定方式,设定英文字体为 TeX Gyre Terms/Heros,,英文字体部分,根据编译方式选择不同字体。对于一般用户而言,不太需要 关心这部分内容。

另外,中文请务必使用 XqLATEX 编译。

#### **1.2** 模板介绍

此模板基于 LATEX 的标准文类 article 设计, 所以 article 文类的选项也能传递给本模板, 比如 a4paper, 11pt 等等。

\documentclass[a4paper ,11pt]{elegantpaper}

注意: ElegantLATFX 系列模板已经全部上传至 Overleaf 上, 用户可以在线使用。另外, 为了 方便国内用户,模板也已经传至码云。

#### **1.3** 全局选项

此模板定义了一个语言选项 lang,可以选择英文模式 lang=en(默认)或者中文模式 lang =cn。当选择中文模式时,图表的标题引导词以及参考文献,定理引导词等信息会变成中文。你 可以通过下面两种方式来选择语言模式:

```
\documentclass[lang=cn]{elegantpaper} % or
\documentclass{cn}{elegantpaper}
```
注意:英文模式下,由于没有添加中文宏包,无法输入中文。如果需要输入中文,可以通过 在导言区引入中文宏包 ctex 或者加入 xeCJK 宏包后自行设置字体。

\usepackage[UTF8,scheme=plain]{ctex}

#### **1.4** 数学字体选项

本模板定义了一个数学字体选项(math),可选项有三个:

- 1. math=cm (默认), 使用 LATFX 默认数学字体 (推荐, 无需声明);
- 2. math=newtx,使用 newtxmath 设置数学字体(潜在问题比较多)。
- 3. math=mtpro2,使用 mtpro2 宏包设置数学字体,要求用户已经成功安装此宏包。

#### **1.5** 中文字体选项

模板提供中文字体选项 chinesefont,可选项有

- 1. ctexfont:默认选项,使用 ctex 宏包根据系统自行选择字体,可能存在字体缺失的问题, 更多内容参考 ctex 宏包官方文档1。
- 2. founder: 方正字体选项(需要安装方正字体),后台调用 ctex 宏包并且使用 fontset= none 选项,然后设置字体为方正四款免费字体,方正字体下载注意事项见后文,用户只需 要安装方正字体即可使[用该选项。](https://ctan.org/pkg/ctex)
- 3. nofont:后台会调用 ctex 宏包并且使用 fontset=none 选项,不设定中文字体,用户可 以自行设置中文字体,具体见后文。

#### **1.5.1** 方正字体选项

由于使用 ctex 宏包默认调用系统已有的字体,部分系统字体缺失严重,因此,用户希望能 够使用其它字体,我们推荐使用方正字体。方正的方正书宋、方正黑体、方正楷体、方正仿宋四 款字体均可免费试用,且可用于商业用途。用户可以自行从方正字体官网下载此四款字体,在 下载的时候请务必注意选择 GBK 字符集,也可以使用 LATEX 工作室提供的方正字体,提取码为: njy9 进行安装。安装时, Win 10 用户请右键选择为全部用户安装, 否则会找不到字体。

<span id="page-1-0"></span> $^{1}$ 可以使用命令提示符,输入 texdoc ctex 调出本地 ctex 宏包文档

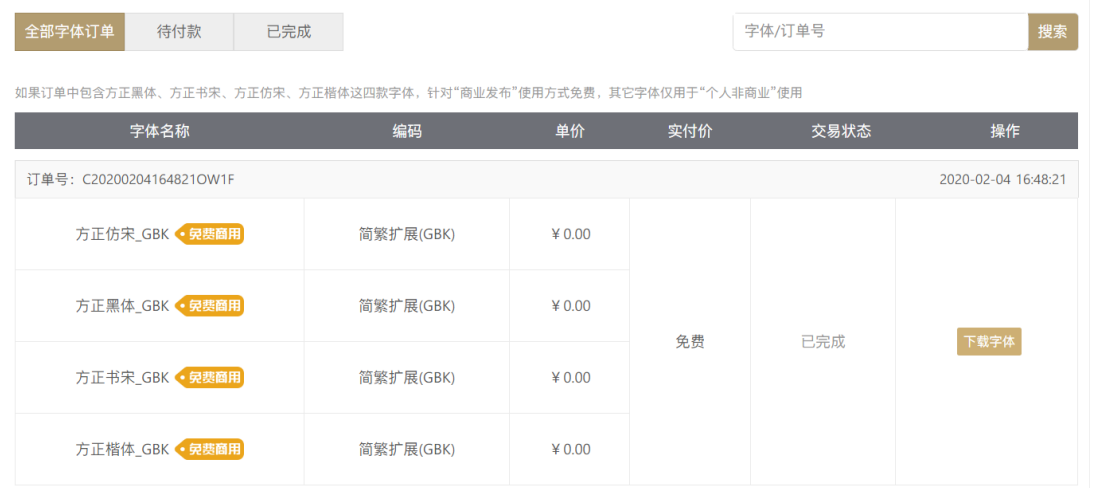

#### **1.5.2** 其他中文字体

如果你想完全自定义字体2,你可以选择 chinesefont=nofont,然后在导言区设置即可,可 以参考下方代码:

```
\setCJKmainfont[BoldFont={FZHei -B01},ItalicFont={FZKai -Z03}]{FZShuSong -Z01}
\setCJKsansfont[BoldFont={FZHei -B01}]{FZKai -Z03}
\setCJKmonofont[BoldFont={FZHei -B01}]{FZFangSong -Z02}
\setCJKfamilyfont{zhsong}{FZShuSong -Z01}
\setCJKfamilyfont{zhhei}{FZHei -B01}
\setCJKfamilyfont{zhkai}[BoldFont={FZHei -B01}]{FZKai -Z03}
\setCJKfamilyfont{zhfs}[BoldFont={FZHei -B01}]{FZFangSong -Z02}
\newcommand*{\songti}{\CJKfamily{zhsong}}
\newcommand*{\heiti}{\CJKfamily{zhhei}}
\newcommand*{\kaishu}{\CJKfamily{zhkai}}
\newcommand*{\fangsong}{\CJKfamily{zhfs}}
```
# **1.6** 自定义命令

此模板并没有修改任何默认的 LATEX 命令或者环境<sup>3</sup>。另外,我自定义了 4 个命令:

- 1. \email:创建邮箱地址的链接,比如 ddswhu@outlook.com;
- 2. \figref:用法和 \ref 类似,但是会在插图的标题前添加 < 图 **n**> ;
- 3. \tabref:用法和 \ref 类似,但是会在表格的[标题](#page-2-1)前添加 < 表 **n**>;
- 4. \keywords:为摘要环境添加关键词[。](mailto:ddswhu@outlook.com)

## **1.7** 参考文献

文献部分,本模板调用了 biblatex 宏包,并提供了 biber(默认)和 bibtex 两个后端选项,可 以使用 bibend 进行修改:

<sup>2</sup>这里仍然以方正字体为例。

<span id="page-2-1"></span><span id="page-2-0"></span><sup>3</sup>目的是保证代码的可复用性,请用户关注内容,不要太在意格式,这才是本工作论文模板的意义。

\documentclass[bibtex]{elegantpaper} \documentclass[bibend=bibtex]{elegantpaper}

关于文献条目(bib item), 你可以在谷歌学术, Mendeley, Endnote 中取, 然后把它们添加 到 reference.bib 中。在文中引用的时候, 引用它们的键值(bib key)即可。

为了方便文献样式修改, 模板引入了 bibstyle 和 citestyle 选项, 默认均为数字格式 (numeric), 参考文献示例: [1-3] 使用了中国一个大型的 P2P 平台(人人贷) 的数据来检验男性投 资者和女性投资者在投资表现上是否有显著差异。

如果需要设置为国标 GB7714-2015,需要使用:

```
\documentclass[citestyle=gb7714-2015, bibstyle=gb7714-2015]{ elegantpaper}
```
如果需要添加排序方式,可以在导言区加入

```
\ExecuteBibliographyOptions{sorting=ynt}
```
启用国标之后,可以加入 sorting=gb7714-2015。

# **2** 使用 **newtx** 系列字体

如果需要使用原先版本的 newtx 系列字体,可以通过显示声明数学字体:

```
\documentclass[math=newtx]{elegantpaper}
```
## **2.1** 连字符

如果使用 newtx 系列字体宏包,需要注意下连字符的问题。

$$
\int_{R^q} f(x, y) dy. off \tag{1}
$$

```
\begin{equation}
  \int_{R^q} f(x,y) dy.\emph{of \kern0pt f}
\end{equation}
```
## **2.2** 宏包冲突

有用户反馈模板在使用 yhmath 以及 esvect 等宏包时会报错:

LaTeX Error:

Too many symbol fonts declared.

原因是在使用 newtxmath 宏包时, 重新定义了数学字体用于大型操作符, 达到了最多 16个 数学字体 的上限, 在调用其他宏包的时候, 无法新增数学字体。为了减少调用非常用宏包, 在 此给出如何调用 yhmath 以及 esvect 宏包的方法。

请在 elegantpaper.cls 内搜索 yhmath 或者 esvect, 将你所需要的宏包加载语句取消注 释即可。

# **3** 常见问题 **FAQ**

1). 如何删除版本信息?

导言区不写 \version{x.xx} 即可。

- 2). 如何删除日期? 需要注意的是,与版本 \version 不同的是,导言区不写或注释 \date 的话,仍然会打印 出当日日期, 原因是 \date 有默认参数。如果不需要日期的话, 日期可以留空即可, 也即 \date{}。
- 3). 如何获得中文日期?

为了获得中文日期, 必须在中文模式下<sup>4</sup>, 使用 \date{\zhdate{2019/10/11}}, 如果需要 当天的汉化日期,可以使用 \date{\zhtoday},这两个命令都来源于 zhnumber 宏包。

4). 如何添加多个作者?

在 \author 里面使用 \and,作者单位[可](#page-4-2)以用 \\ 换行。

 $\alpha$ thor{author 1\\ org. 1 \and author 2 \\ org. 2 }

5). 如何添加中英文摘要?

请参考 GitHub::ElegantPaper/issues/5

# **4** 致谢

特别感谢 sikouhjw 和 syvshc 长期以来对于 Github 上 issue 的快速回应,以及各个社区论坛 对于 ElegantLaTeX 相关问题的回复。特别感谢 ChinaTeX 以及 LaTeX 工作室 对于本系列模板的 大力宣传与推广。

如果你喜[欢我们的](https://github.com/sikouhjw)模[板,你可](https://github.com/syvshc)以在 Github 上收藏我们的模板。

# 参考文献

- [1] Charles T Carlstrom and Timothy S Fuerst. "Agency Costs, Net Worth, and Business Fluctuations: A Computable General Equilibrium Analysis". In: *The American Economic Review* (1997), pp. 893-910. ISSN: 0002-8282.
- [2] 方军雄. "所有制、制度环境与信贷资金配置". In: 经济研究 12 (2007), pp. 82–92. ISSN: 0577-9154.
- <span id="page-4-0"></span>[3] Qiang Li, Liwen Chen, and Yong Zeng. "The Mechanism and Effectiveness of Credit Scoring of P2P Lending Platform: Evidence from Renrendai.com". In: *China Finance Review International* 8.3 (2018), pp. 256–274.
- <span id="page-4-1"></span>[4] 刘凤良, 章潇萌, and 于泽. "高投资、结构失衡与价格指数二元分化". In: 金融研究 02 (2017), pp. 54–69. ISSN: 1002-7246.
- [5] 吕捷 and 王高望. "CPI 与 PPI "背离"的结构性解释". In: 经济研究 50.04 (2015), pp. 136–149. ISSN: 0577-9154.
- [6] Vincenzo Quadrini. "Financial Frictions in Macroeconomic Fluctuations". In: *FRB Richmond Economic Quarterly* 97.3 (2011), pp. 209–254.

<span id="page-4-2"></span><sup>4</sup>英文模式下,由于未加载中文宏包,无法输入中文。